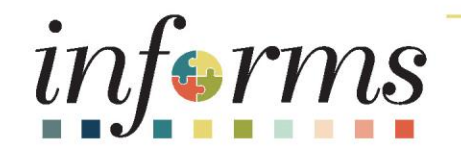

# Course ID: SCM 203 Course: Record Receipt of Goods and Services

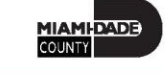

1

### **Ground Rules**

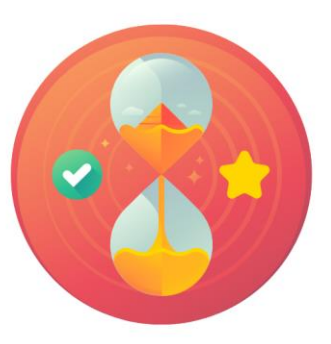

Be on time

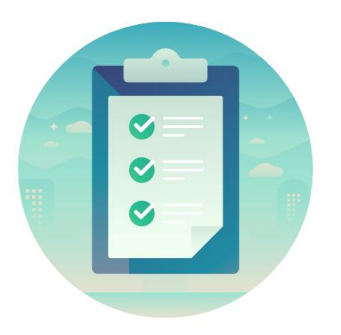

#### Attendance

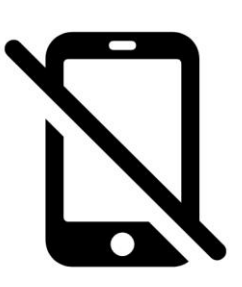

Turn off your cell phones when in class

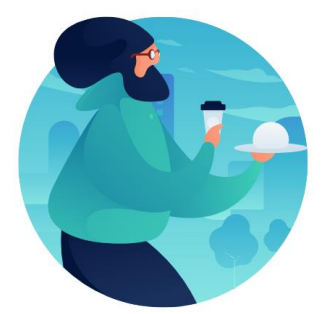

### Take breaks as needed

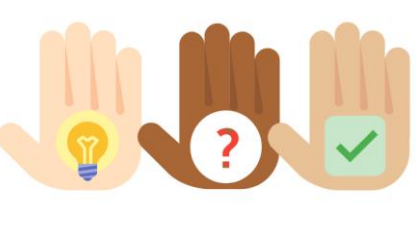

Participate actively in class; refrain from email and internet use

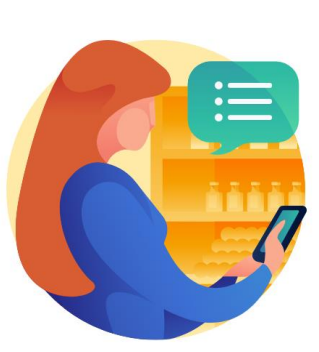

Feel free to ask questions

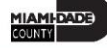

### Course Overview

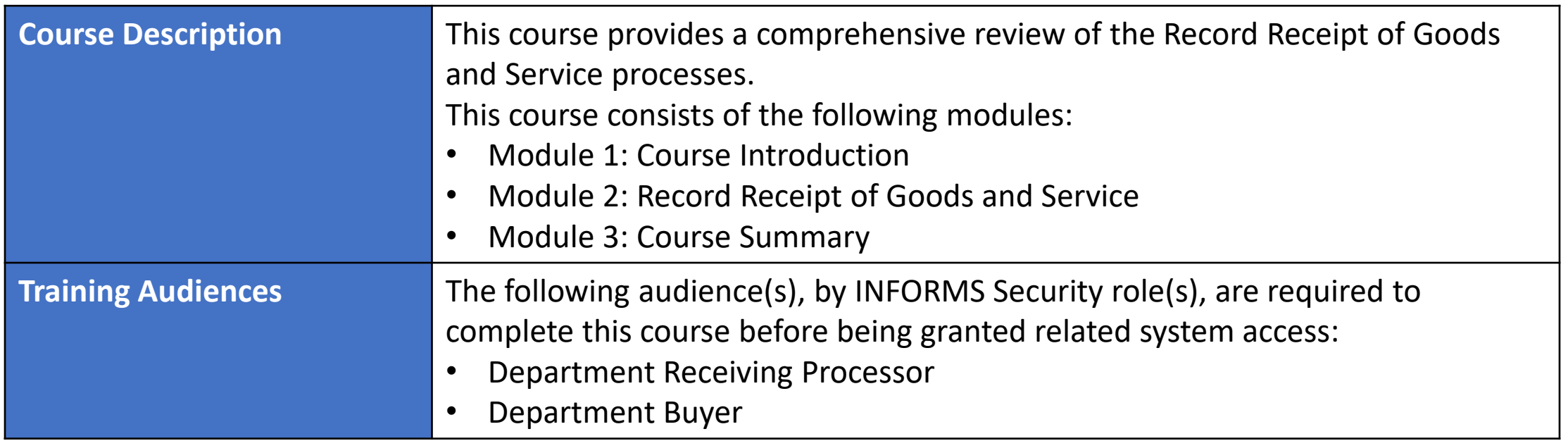

MIAMI-DADE

### Course Overview

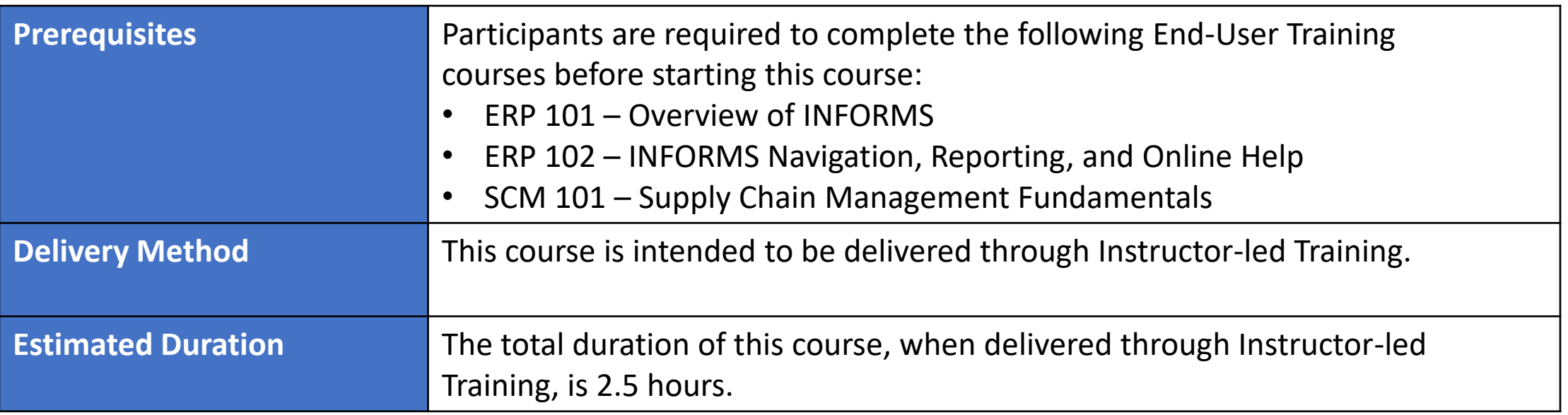

### Course Outline

#### **Content**

Module 1: Course Introduction

Module 2: Record Receipt of Goods and Service

- Lesson 1: Record Receipt of Goods and Service
	- o Lecture 1: How to Receive and Record Receipts
	- o Lecture 2: Partial Receipts, Rejecting Quantities, and RTV

Module 3: Course Summary

### Module 1: Course Introduction

#### **Module Topics**

Course Administration and Logistics

Course Learning Objectives

Associated Roles and Responsibilities

Navigation

Key Changes to the Business Process

The End-to-End Business Process

How the Business Process fits into INFORMS and other modules

### Course Administration and Logistics

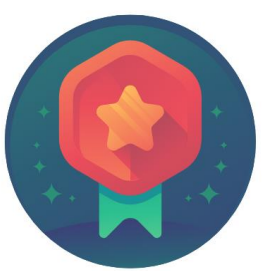

To receive credit for completing this course, you must record your attendance at the beginning and end of class

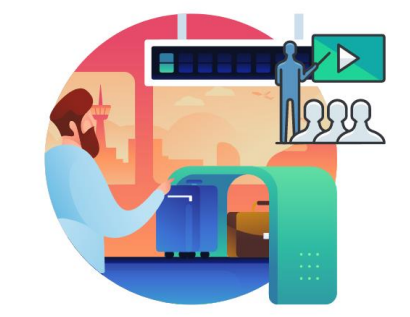

Please turn off your cell phones and refrain from checking email and the Internet while in class

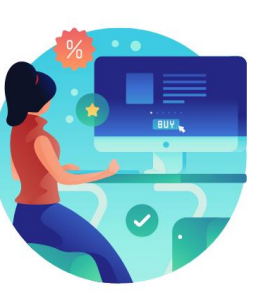

Actively participate in class

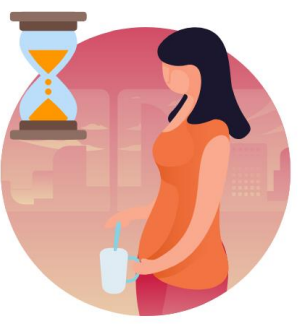

Take Breaks at scheduled times

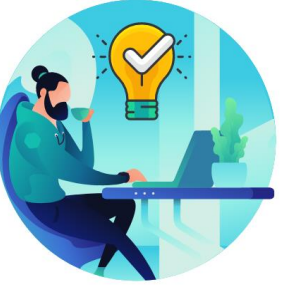

Ask questions; this is your time to learn

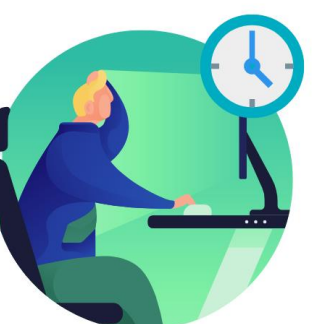

Be back from Breaks on time

7

### Learning Objectives

- Describe the receiving goods and services process
- Define key terms used in the receiving goods and services process
- Understand your role in the creation and maintenance of goods and services receipts
- Create receipts for Purchase Order goods / services, and assets
- Create a Return to Vendor / Supplier (RTV) Transaction
- Inspect a purchase using INFORMS

### Roles and Responsibilities

The roles and responsibilities associated with Record Receipt of Goods and Services include:

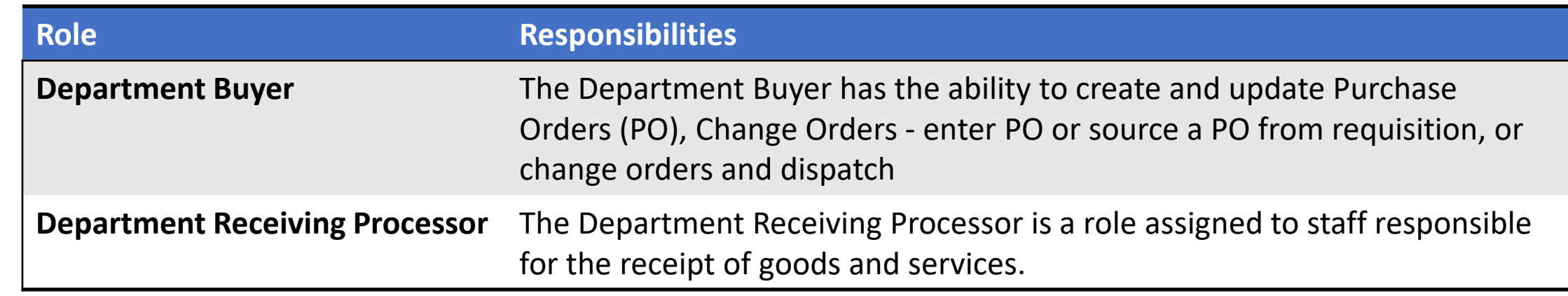

### Navigation

1. Login to INFORMS and select **Finance/ Supply Chain (FSCM)** from the home landing page below.

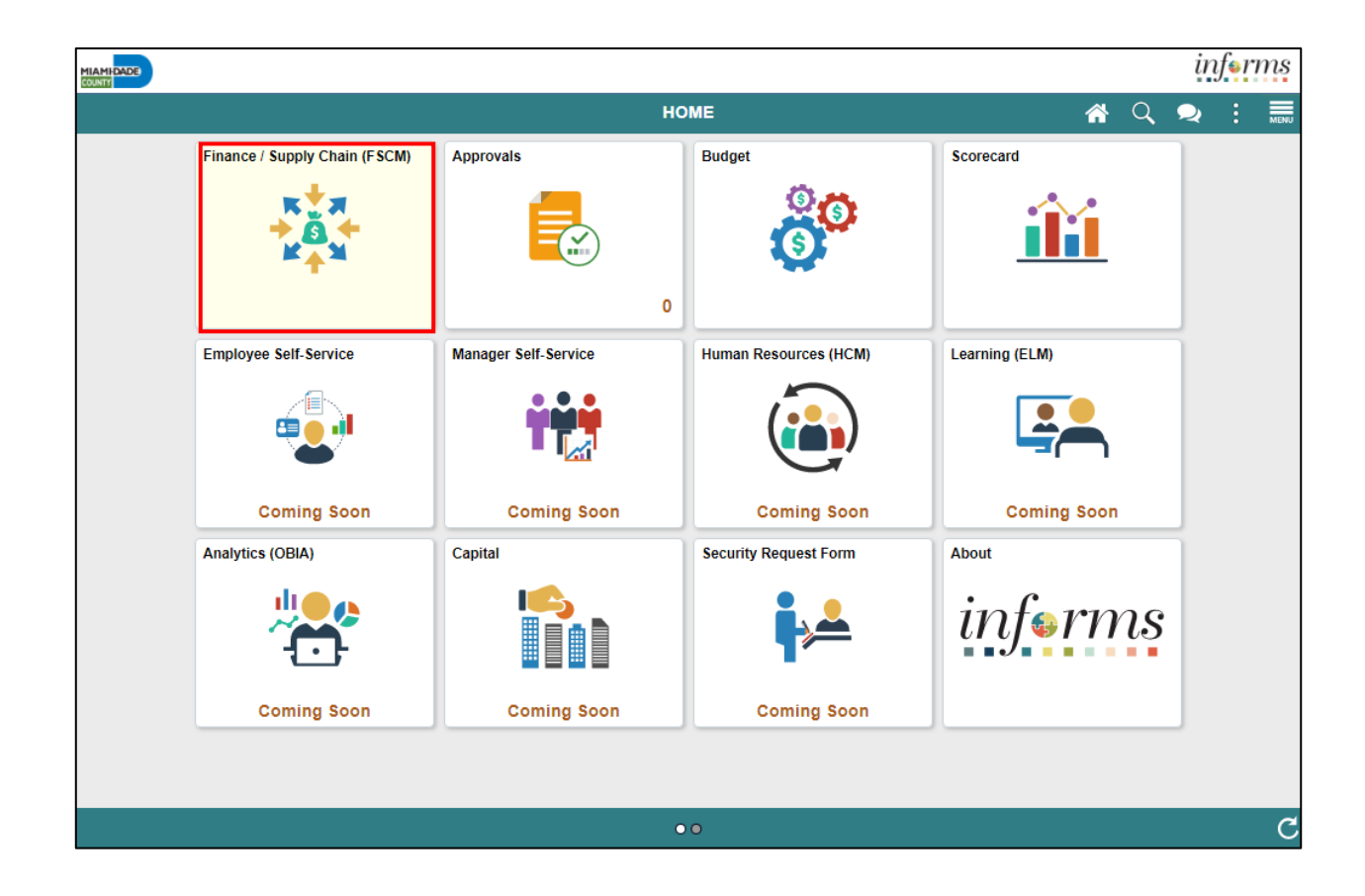

MIAMI-DADE

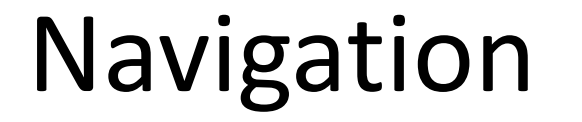

### 2. Select **Supply Chain Operations**

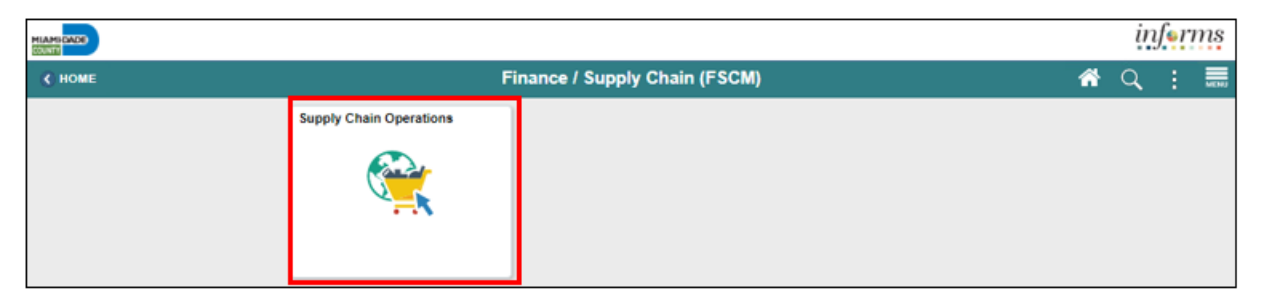

### 3. Select the **Buyer**

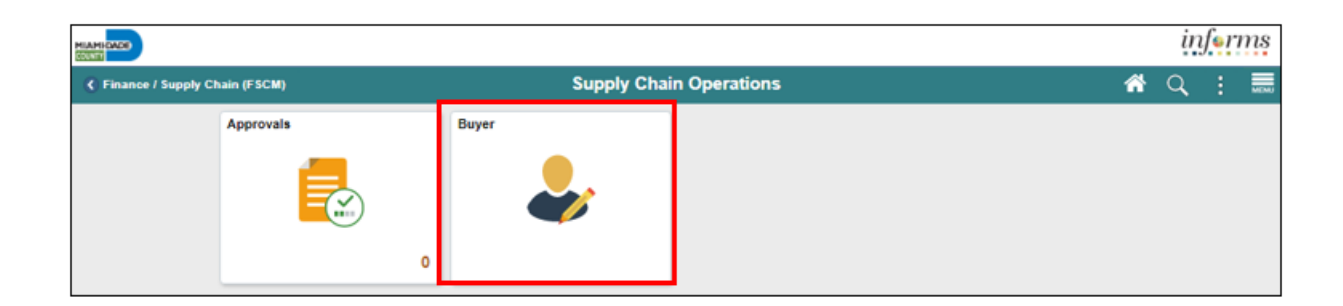

11

**MIAMI-DADE** 

## Key Changes to the Business Process

- One system of record for receipts
- Access can be granted in various ways depending on the business need (i.e. centralized or decentralized)
- Integrations with Asset Management (Physical attributes)
	- Tag Number
	- Serial ID
	- Asset ID
	- Profile ID
	- Custodian
	- Location
	- Manufacturer ID
	- Model

### Key Changes to the Business Process

- PO Invoices will require a Receipt transaction
	- Goods transaction Attachment is always required
	- Services transaction– Attachment requirement is based on AP's current policy
- Matching Options
	- 3Way (Purchaser Order, Receipt, Voucher)
	- 4Way (Purchaser Order, Receipt, Voucher, Inspection)

### The End-to-End Business Process

#### **PROCURE TO PAY Business Process**  $\mathbf{E}$ -------<del>------</del>--------**6. VOUCHER 4. PURCHASE ORDER** (Department / Central Finance) (Central/Department) • Matching (2-3way) · Budget Check • Copy from Contract or Requisition • Approvals • Approve PO • Budget Check • Payment **1. REQUISITIONS 2. SOURCING EVENT** 3. CONTRACT **5. RECEIPT** • Dispatch to Supplier (Central/Department) (Central/Department) (Department)  $\overline{a}$ ,  $\overline{a}$ • Add items and categories • Post Event • Create Group Multi -Supplier • Enter chart fields • Copy from • Received Bids Contract • Approval Workflow Purchase Order • Review Tally • Manage Allocation • Budget Check · Acknowledge **Department** AP Retainage • Award Suppliers • Create Purchasing Contract Administrator Approver 1 • Source (Purchase Order/Sourcing receipt of items • (PO Contract) **Purchase** Transacts on the **Department Enter Capital Asset** Event) Approves Order custom retainage vouchers through Buyer information **Approvers** supplier page. workflow. The This role has the Approves Purchase users will be Buyer role  $22$ তত = = ability to initiate responsible for Orders based on pooled by adjustment any of the following Business Unit and the creation, vouchers from criteria: defined by the maintenance ◢ኈ **Requisition** the supplier - Supervisor, Dollar and change of role **Department Department** Procurement page. **Strategic** purchase **Amount Commodity** configuration. **Strategic Approvers Requisition** Contract Manager Code, Funding orders. Sourcing **Sourcing Event** Processor **Administrator** Approves Source. Buyer Manager role Processor role Approver Requisitions based **AP Retainage Inquiry** Administrator responsible for responsible for Retainage **Department** on any of the role responsible Buyer role Approver role  $\bullet\bullet$ reviewing and Inquires on retainage<br>balances by business unit,<br>supplier, and PO ID. This **Maintainer** the entry and Receiving following criteria: for creating, responsible for responsible for approving a update of Processor amending, - Supervisor, Dollar creating, approving or Maintainer role purchasing requisitions, deleting, and Processor role Amount analyzing, and denying events. responsible for gives users access to the including contract or a inactivating responsible for Commodity Code, maintaining the awarding custom retainage supplier general supplier close/cancel/ the creation of Funding Source. retainage percentage page (view only). events. contracts. contract. receipts. amend actions. and/or amount.

MIAMI-DADE

### Introduction to Activities and Exercises

• You will take part in two types of hands-on learning throughout this course.

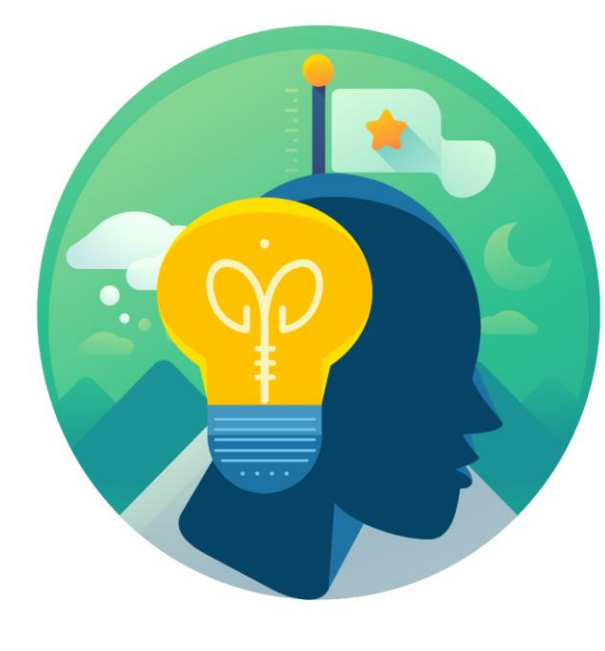

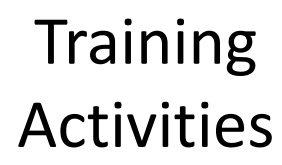

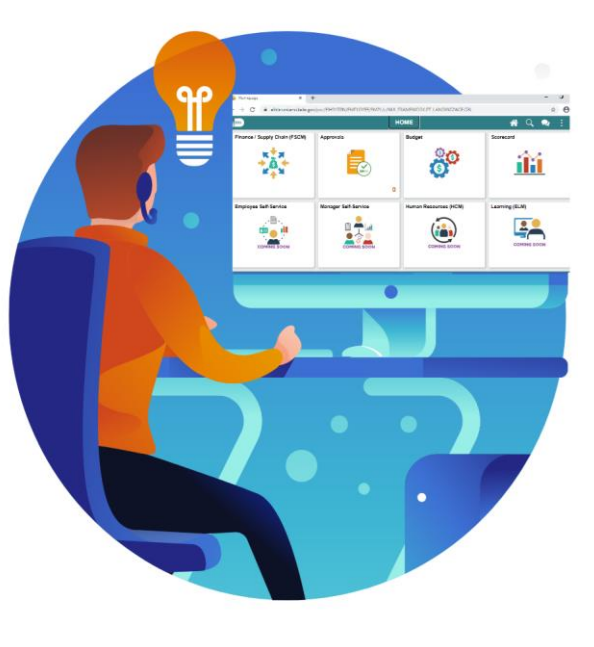

**Training** Exercises

## Module 1: Course Introduction Summary

#### **Module Topics**

Course Administration and Logistics Matters

Course Learning Objectives

Associated Roles and Responsibilities

Navigation

Key Changes to the Business Process

The End-to-End Business Process

How the Business Process fits into INFORMS and other modules

### Module 2: Record Receipt of Goods and Services

#### **Module Topics**

Module Introduction

Lesson 1: Record Receipt of Goods and Services

17

### Lesson 1: Record Receipt of Goods and Services

At the conclusion of this lesson, users will be able to:

• Receive and Record Receipts

### Lesson 1: Business Process Overview

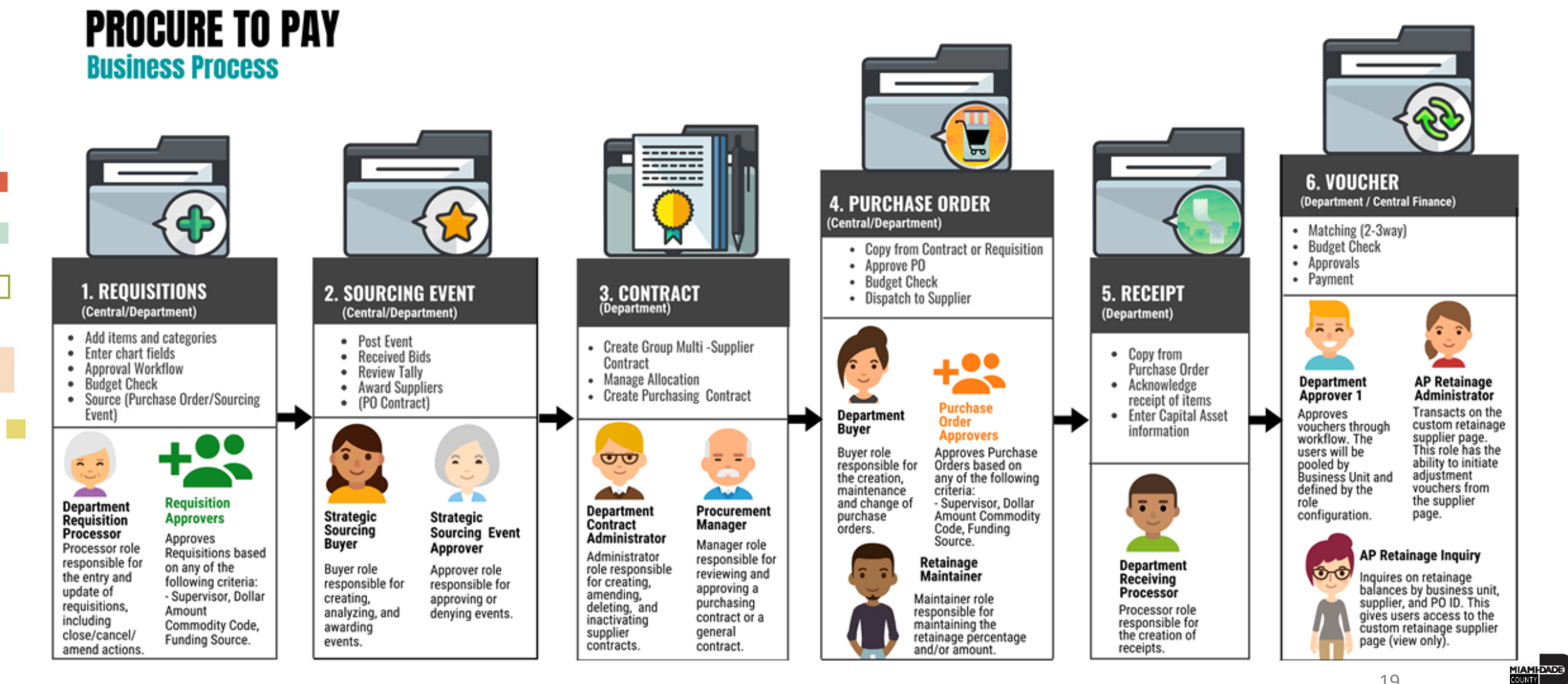

### Lesson 1: Key Terms

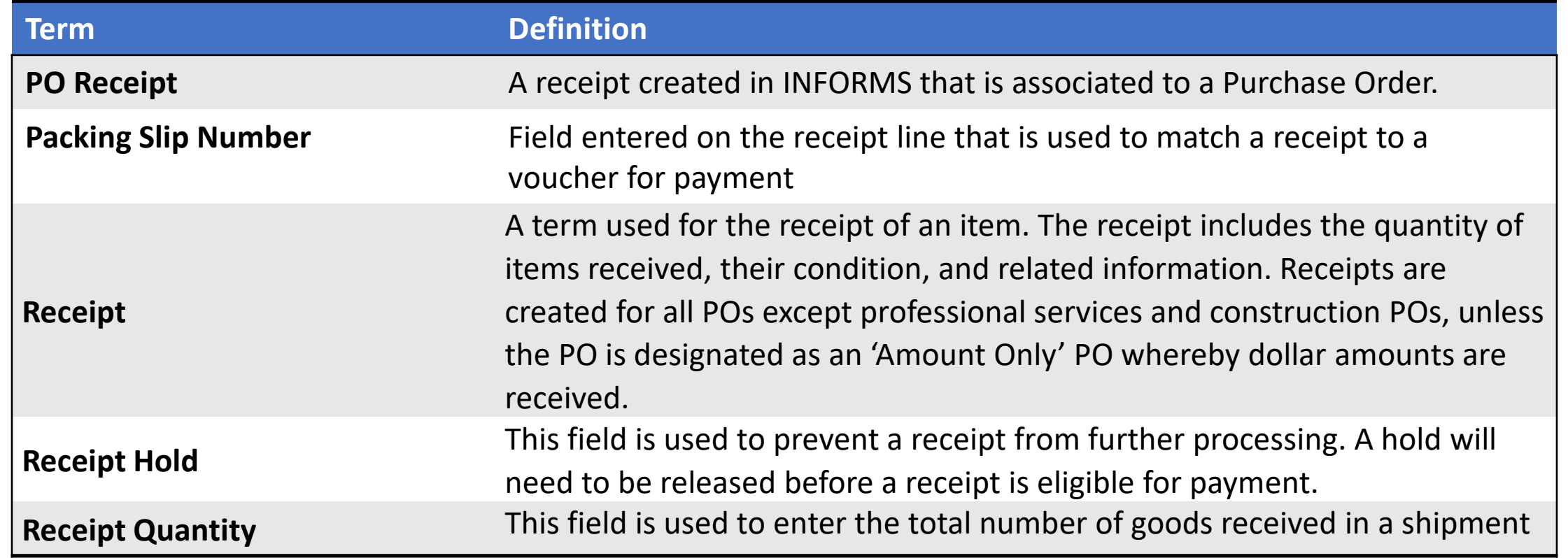

### Lesson 1: Key Terms

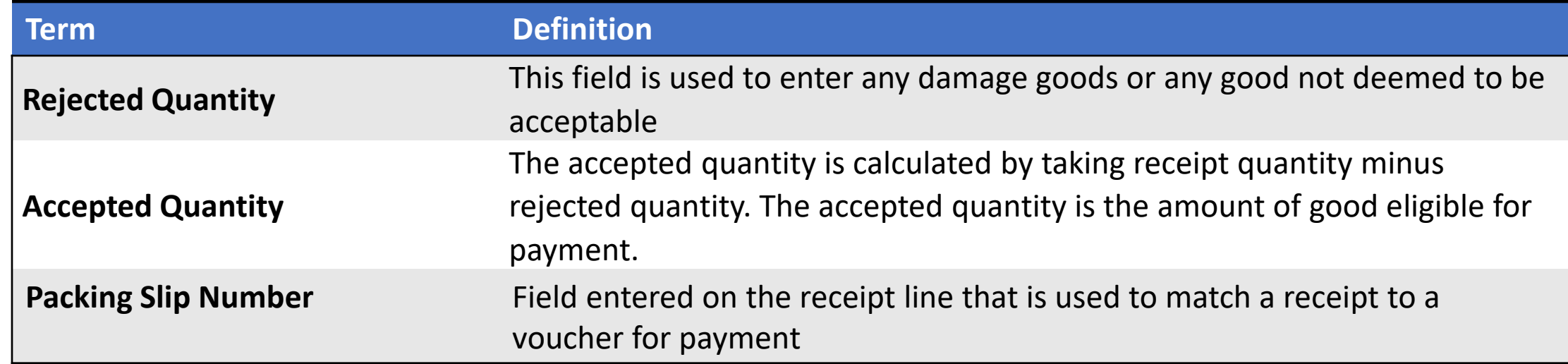

### Lecture 1: How to Receive and Record Receipts

- Partial receipts for services can be created in the same manner as partial receipts for goods. Users will enter the partial amount being received versus the partial quantity.
- Navigate to: **Finance / Supply Chain (FSCM) > Supply Chain Operations > Buyer > Receipts > Central Receiving**

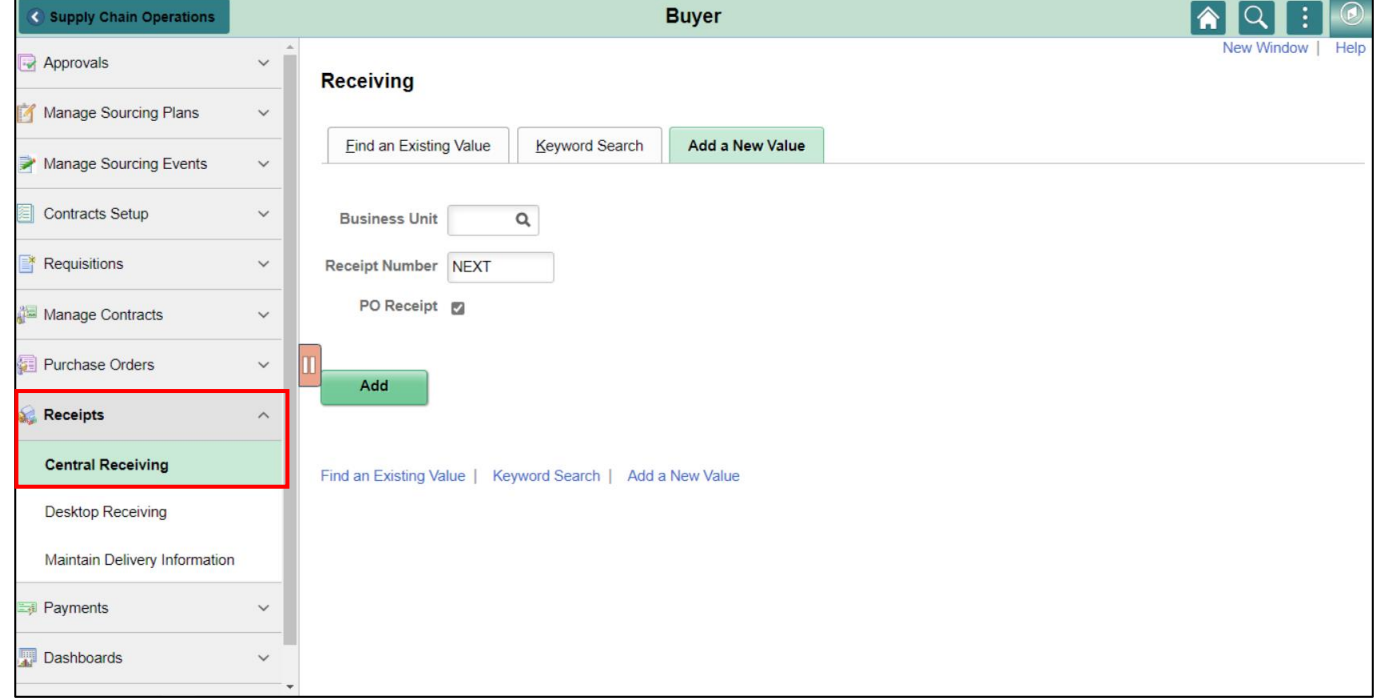

# Lecture 2: Partial Receipts, Rejecting Quantities, and RTV

- When a partial shipment is received, users will enter the Receipt Qty or Receipt Amount less than the total Purchase Order Quantity or Amount
- When a shipment quantity is rejected, users enter the Rejected Quantity, Reject Action and Reject Reason on the More Details tab
- When a Supplier has incorrectly shipped either the wrong items or too many quantities of an item on a PO, users will create a Return to Vendor (RTV) receipt

# Lecture 2: Partial Receipts, Rejecting Quantities, and RTV

• Navigate to: **Finance / Supply Chain (FSCM) > Purchasing > Return to Vendor/Supplier**

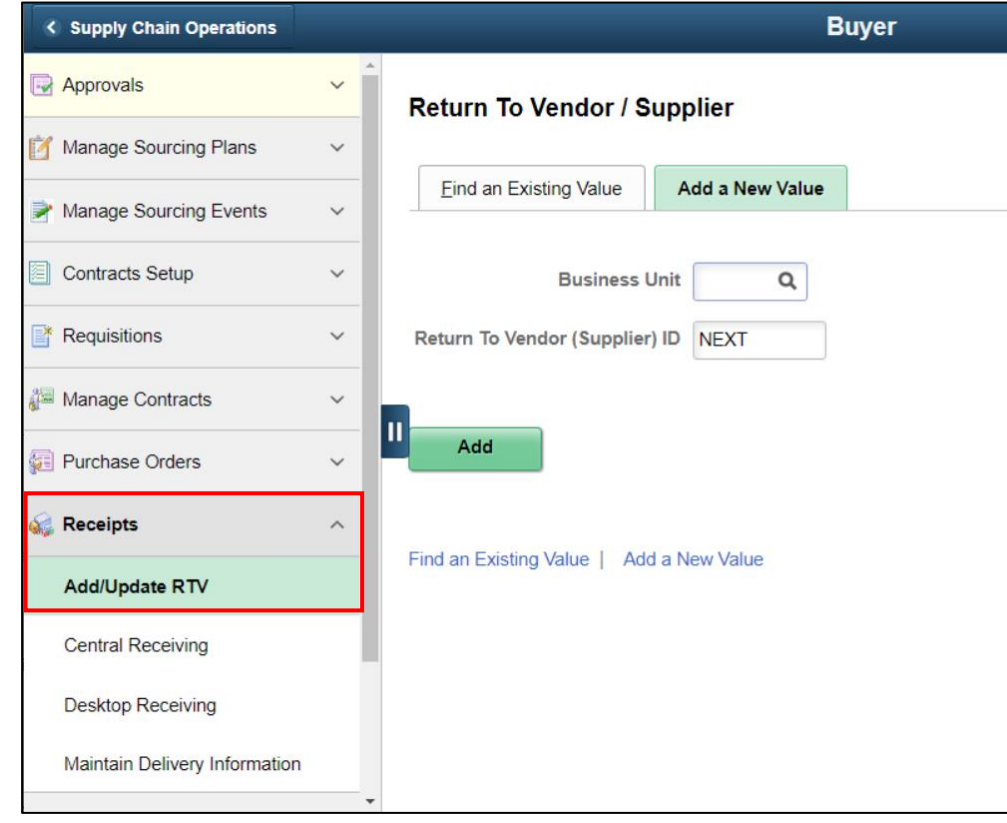

### Lesson 1: Activities and Exercises

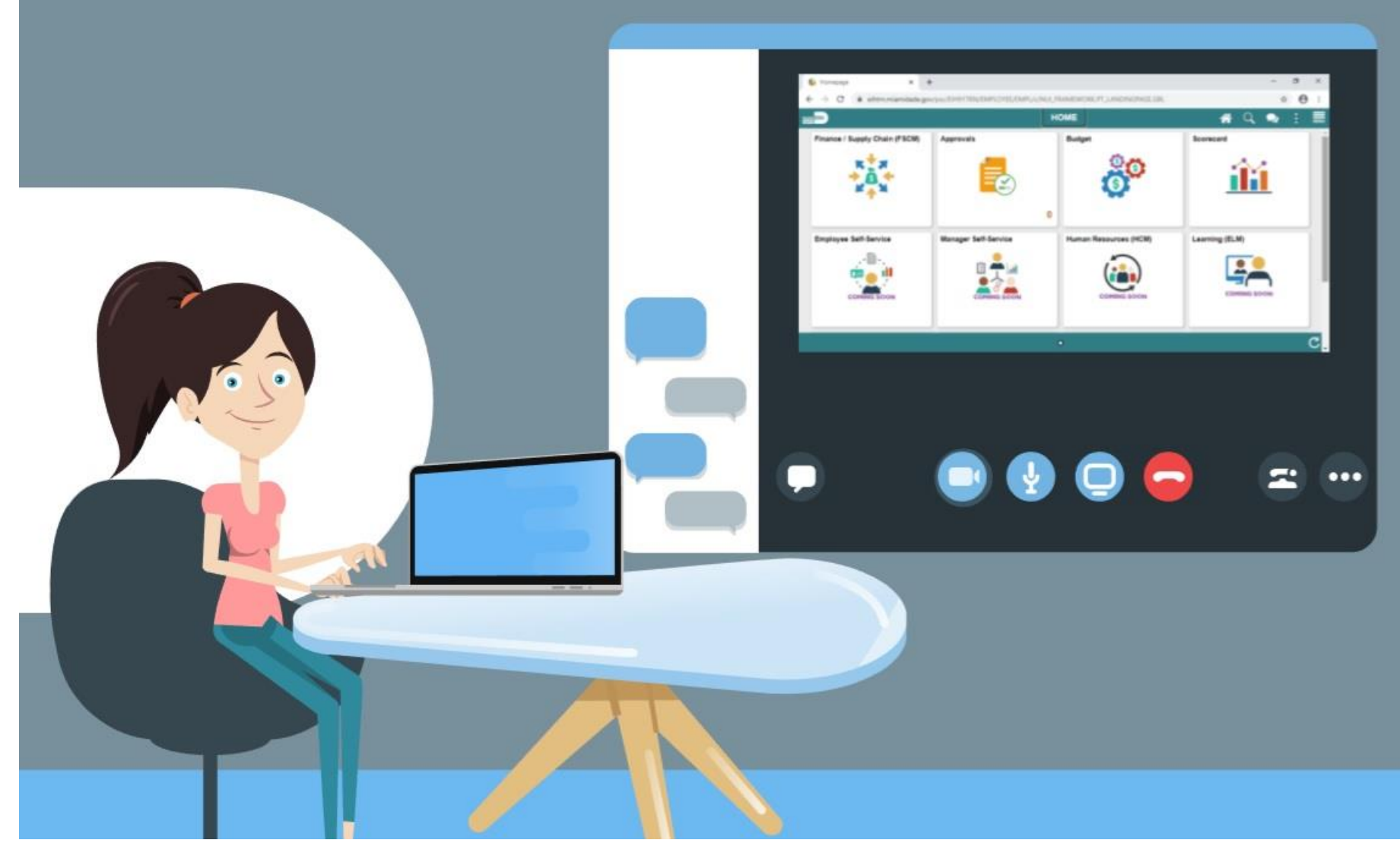

MIAMI-DADE

# Module 2: Record Receipt of Goods and Services Summary

#### **Module Topics**

Module Introduction

Lesson 1: Record Receipt of Goods and Services

### Module 3: Course Summary

#### **Module Topics**

Course Content Summary

Additional Training and Job Aids

Course Summary

### Course Content Summary

Users now should be able to:

- Be able to describe the receiving goods and services process
- Define key terms used in the receiving goods and services process
- Understand your role in the creation and maintenance of goods and services receipts
- Be able to create receipts for Purchase Order goods / services, and assets
- Be able to create a Return to Vendor / Supplier (RTV) Transaction
- Inspect a purchase using INFORMS

# Additional Training and Job Aids

### **User Productivity Kits (UPKs)**

- Record Receipts
- Cancel Receipts
- Partial Receiving
- Return to Vendor (RTV)

For additional information, be sure to visit:

• Miamidade.gov/informs

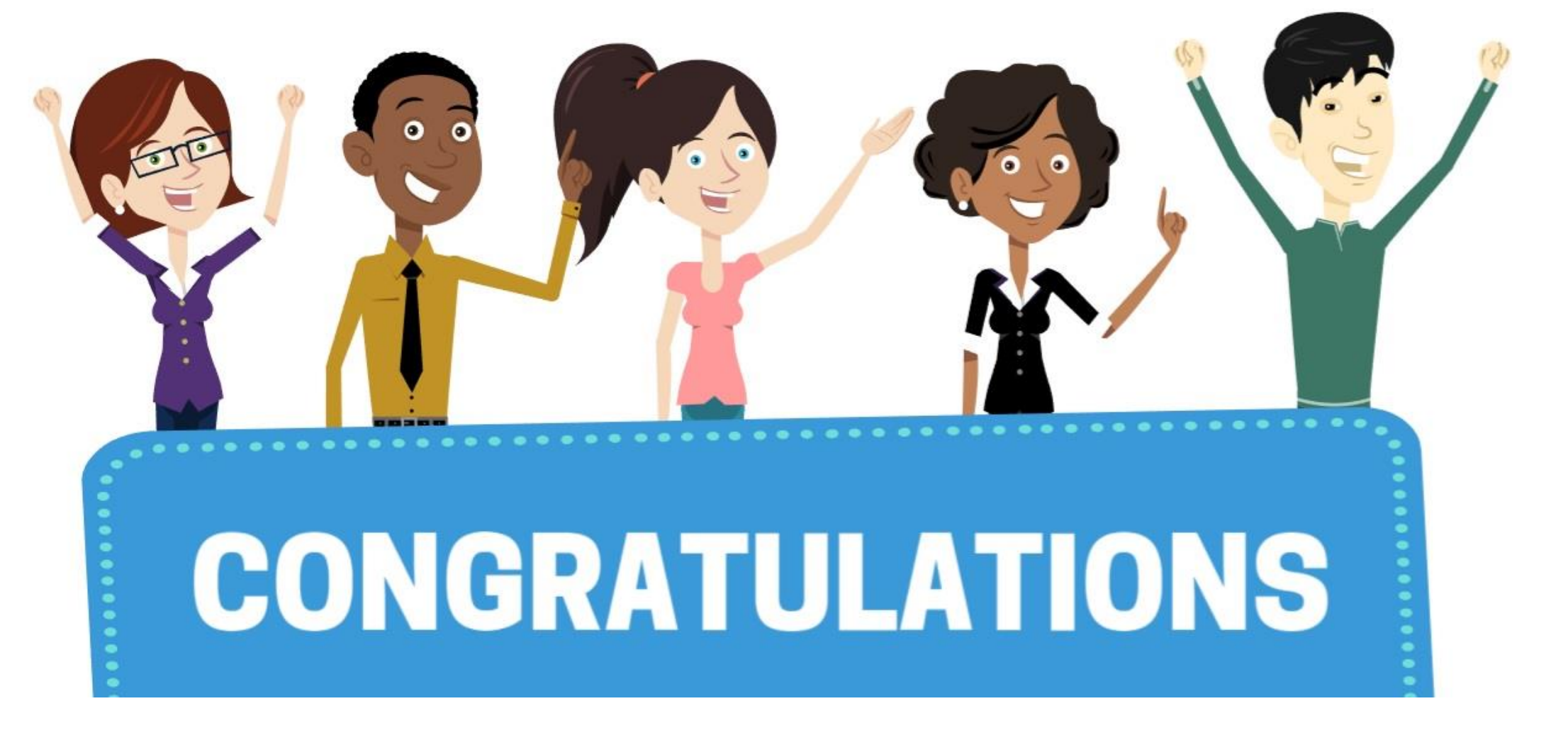

Congratulations on successfully completing the *Record Receipt of Goods and Services* course!

### **SCM 203 – Record Receipt of Goods and Service** <sup>30</sup>